## Utiliser son CPF pour passer les modules PART 66

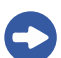

Rendez-vous sur moncompteformation.gouv.fr

Identifiez-vous (Identifiant et mot de passe)

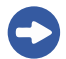

Recherchez la formation que vous souhaitez suivre avec AEROG

Pour une licence PART tapez dans la barre de recherche « licence PART » et sélectionnez « formation à distance »

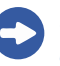

Sélectionnez la formation qui vous intéresse et cliquez sur « Créer mon dossier d'inscription ».

> Téléchargez l'application Mon compte formation :

**MON COMPTE** 

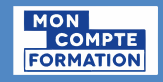